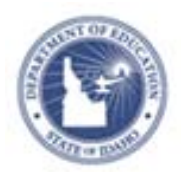

## **Filtering Search Results Quick Reference Card**

## **Filtering Search Results**

One can filter Instructional Materials results by selecting options. The available filter options are dependent upon the type of search that is performed. The built-in material counts update with each selection to provide at-a-glance view of materials matching the selected filter.

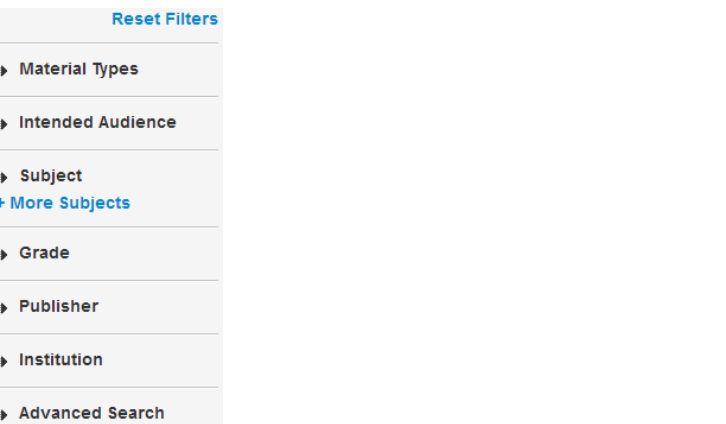

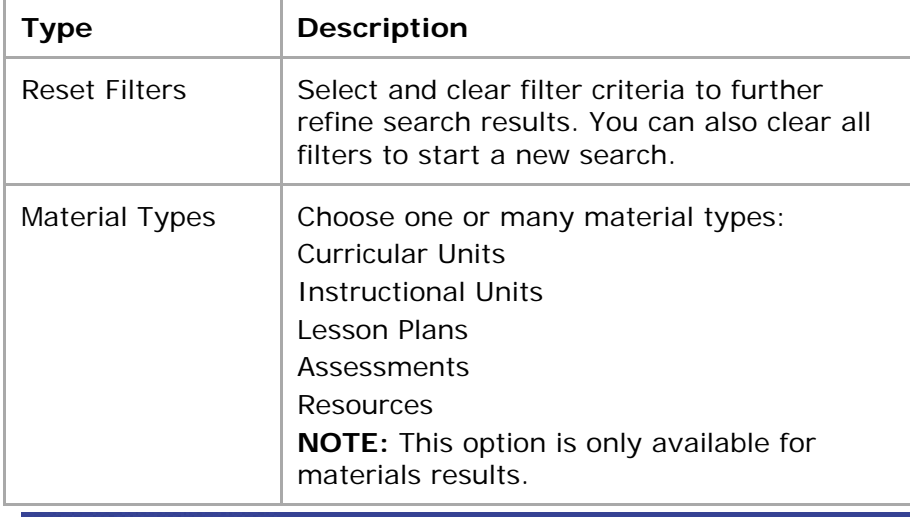

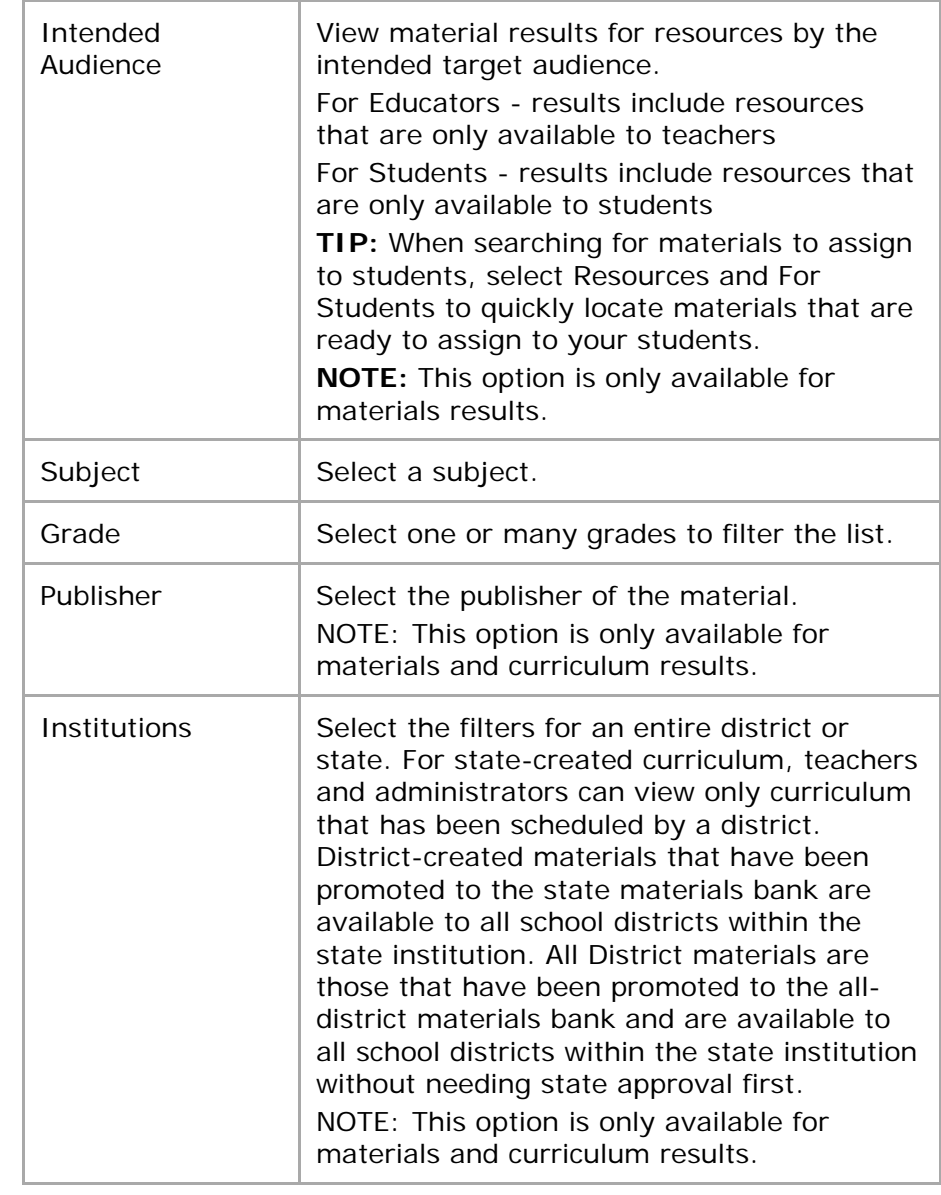

## ALWAYS LEARNING

## **Filtering Search Results**

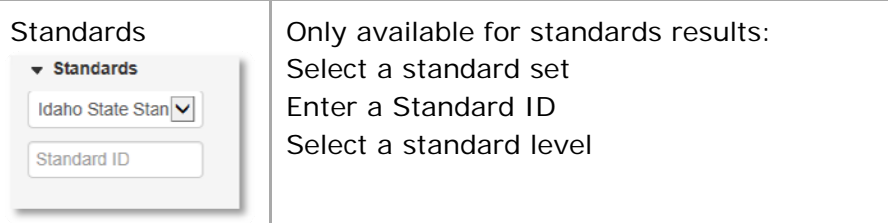

**Advanced Search** Your site may have more or less options depending on the search results.

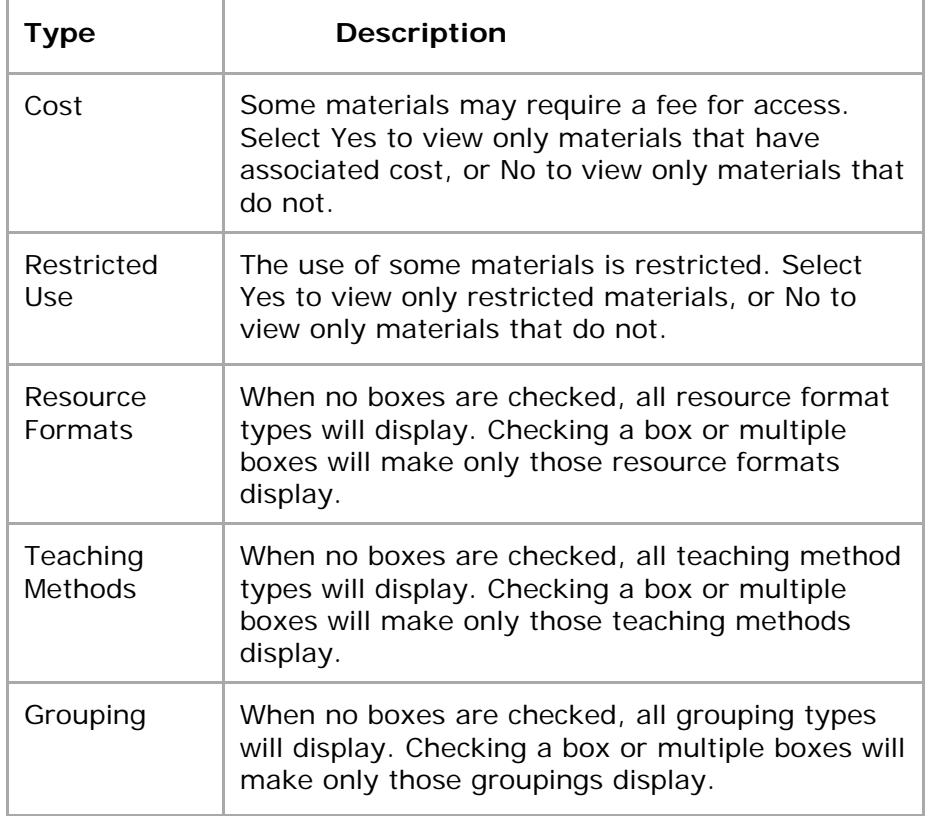

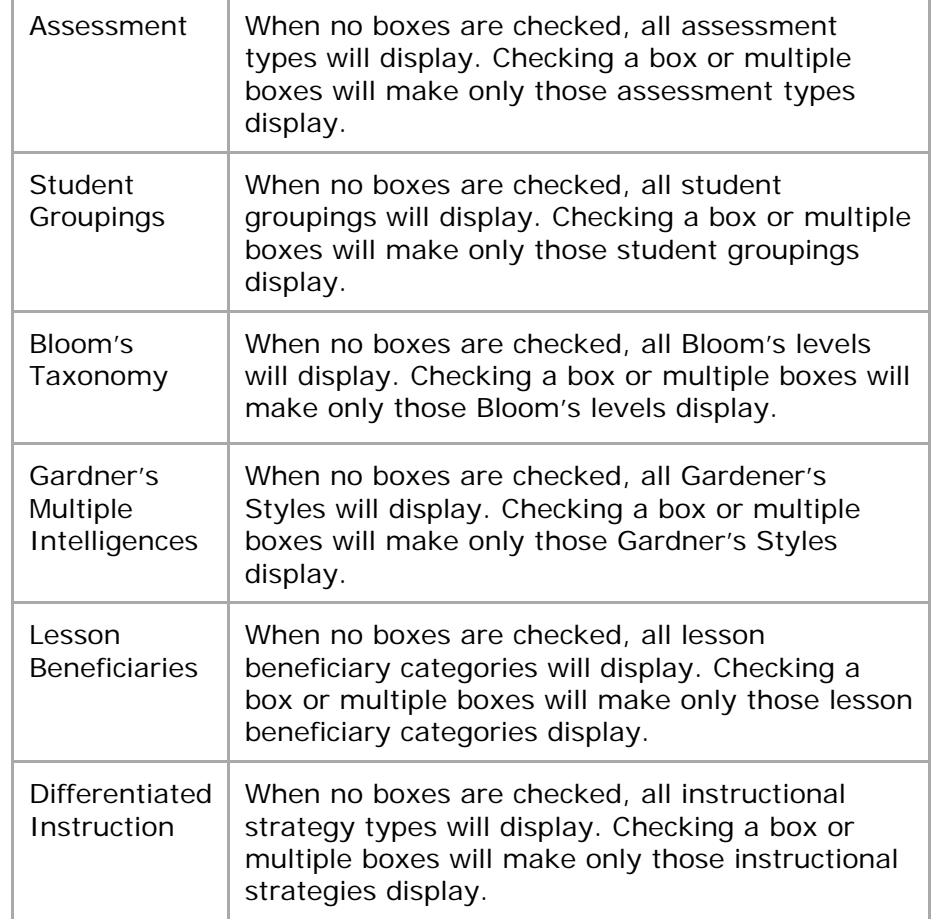